# *1.Introduction*

#### *1.1 Key Characteristics*

#### *1.2 Pulse Output*

#### *1.3 RS485 Serial – Modbus RTU*

#### *1.4 Mbus for SDM230-Mbus*

# PTONICA

#### 9461 / SDM230 Series Single Phase Two Wires Multifunction Din Rail Meter

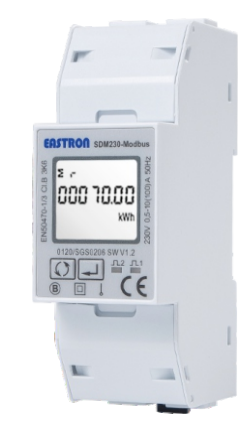

*User Manual* 

The bi-directional measurement makes the meter suitable for import and export energy and power monitoring applications, and also perfect for solar PV measurements. With RS485 Modbus and M-bus port, the meter is easy to remote communicate with other AMR/SCADA systems.

·Bi-directional measure and display

·Multi-function measurements

- ·Two pulse outputs
- ·RS485 Modbus / M-bus

·100A direct connection

·Two module size (35mm)

·Password protected set-up

·Backlighted LCD display ·2 tariffs dual power source ·2 Digital Inputs

The meter provides two pulse outputs. Both pulse outputs are passive type.

Pulse output 1 can be set to generate pulses to represent total / import/export kWh or kVArh.

The pulse constant can be set to generate 1 pulse per: 0.001/0.01/0.1/1kWh/kVArh (default is 0.001 export kWh). Pulse width: 200/100/60ms

Pulse output 2 is non-configurable. It is fixed with active kWh (Imp). The constant is 1000imp/kWh.

RS485 serial port with Modbus RTU protocol to provide a means of remotely monitoring and controlling the unit. Set-up screens are provided for setting up the RS485 port.

This unit has an M-BUS serial port with M-BUS protocol to provide a means of remotely monitoring and controlling the unit. Set-up screens are provided for setting up the M-bus port.

#### *1.5 Dual Source Measurement for SDM230-2T*

# *2.Operation*

*2.1 LCD Display*

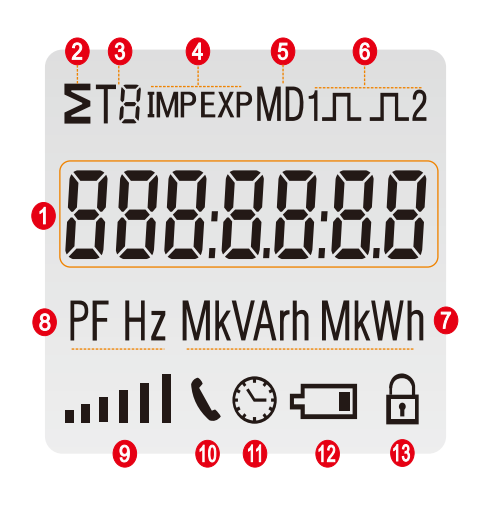

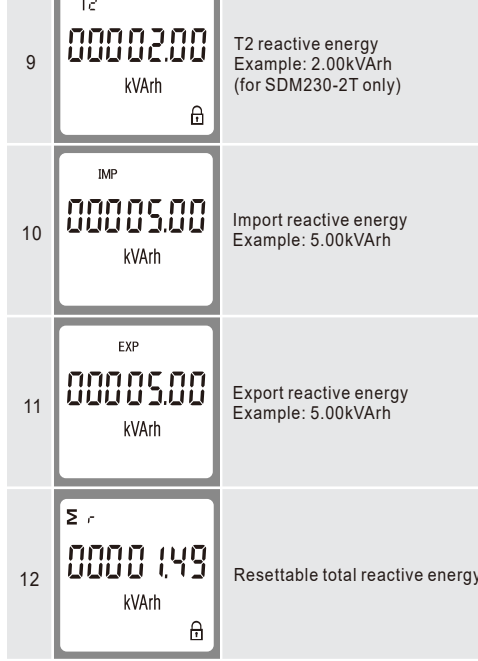

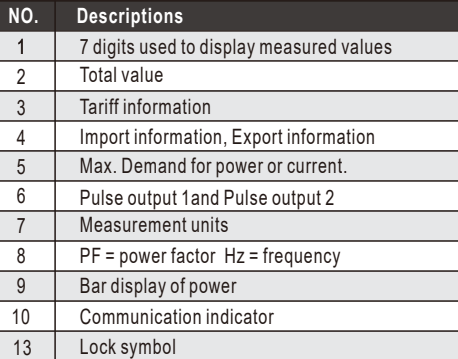

#### *2.3 Scroll Display by Buttons*

After initialization and self-checking program, the meter display the measured values. The default page is total kWh. If the user wants to check other information, he needs to press the scroll button on the front panel.

The display order by scroll button :  $\boxed{\mathcal{O}}$ 

Total kWh→ Import kWh→Export kWh→ Resettable kWh→ Total kVArh→Import kVArh→ Export kVArh→Resettable kVArh → Max. Power Demand→ Voltage →Current→W→ VAr → VA→ Power Factor→Frequency →Pulse Constant→ Modbus ID → Baud Rate →Continuous Running Time Display No:1,4~7,10~24.

#### **\*For SDM230-Modbus:**

#### **\*For SDM230-2T:**

Total kWh→ T1 total kWh→ T2 total kWh→Import kWh→ Export kWh →resettable kWh→Total kVArh→T1 total kVArh→T2 total kVArh→Import kVArh→ Export kVArh→ resettable kVArh→Max. Power Demand→ Voltage → Current→W→ Var →VA→ Power Factor → Frequency → Pulse Constant → Modbus ID →Baud Rate → Continuous Running Time Display No: 1~24.

#### *2.2 Initialization Display*

#### **\*For SDM230-Mbus:**

To get into Set-up Mode, the user needs to press the "Enter" button  $\left[\rightleftarrow\right]$  for 3 seconds.

Total kWh→ Import kWh→Export kWh→ Resettable kWh→Total kVArh→Import kVArh→ Export kVArh→ Resettable kVArh→ Max. Power Demand→ Voltage → Current→W→ VAr →VA→ Power Factor → Frequency → Pulse Constant→ Mbus Primary Address→Mbus Secondary Address→ Baud Rate→Continuous Running Time Display No:1,4~7,10~24.

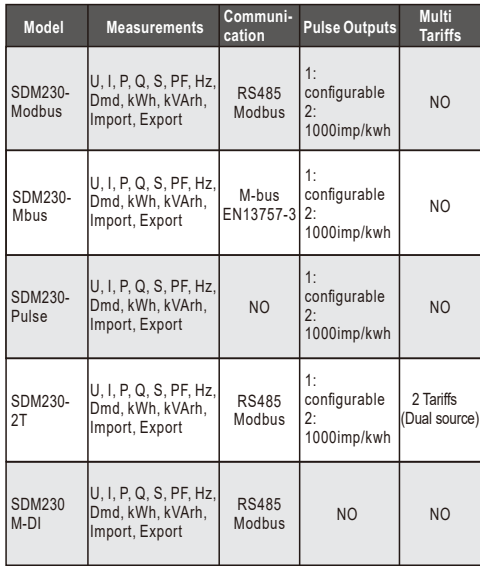

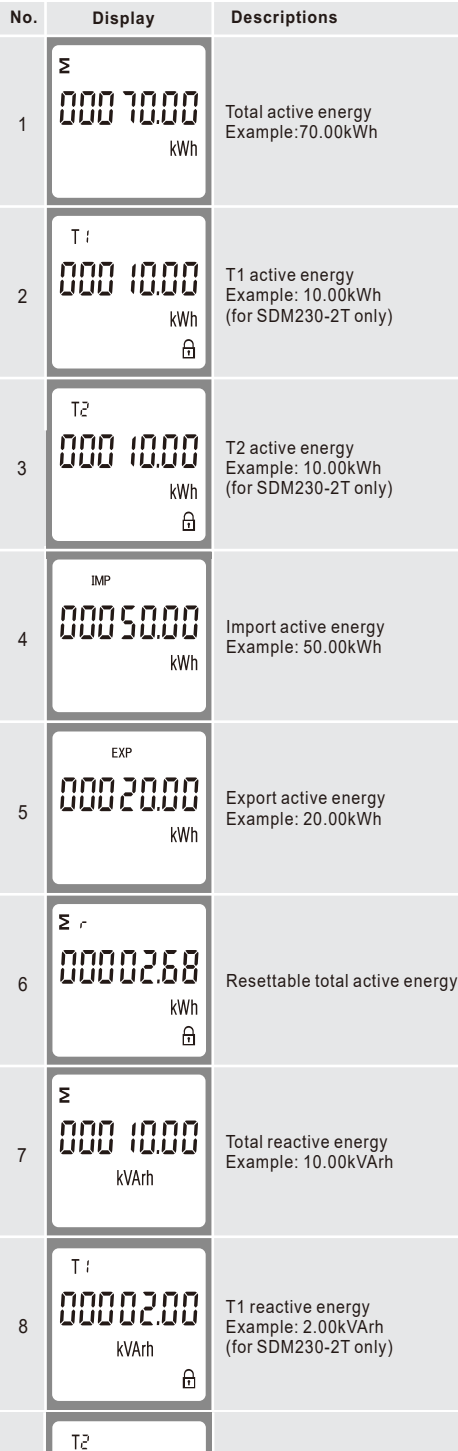

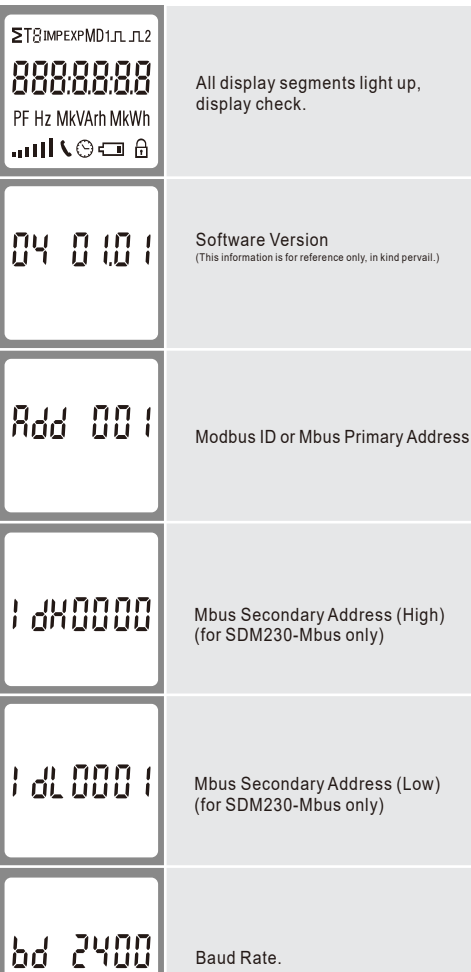

This document provides operating, maintenance and installation instructions of SDM230 series made by Eastron Electronic Co., Ltd. The SDM230 series measure and display the characteristics of single phase two wires (1p2w) network. The SDM230 series covers 5 models:SDM230-Modbus,SDM230-Pulse,SDM230- Mbus, SDM230-2T and SDM230M-DI.

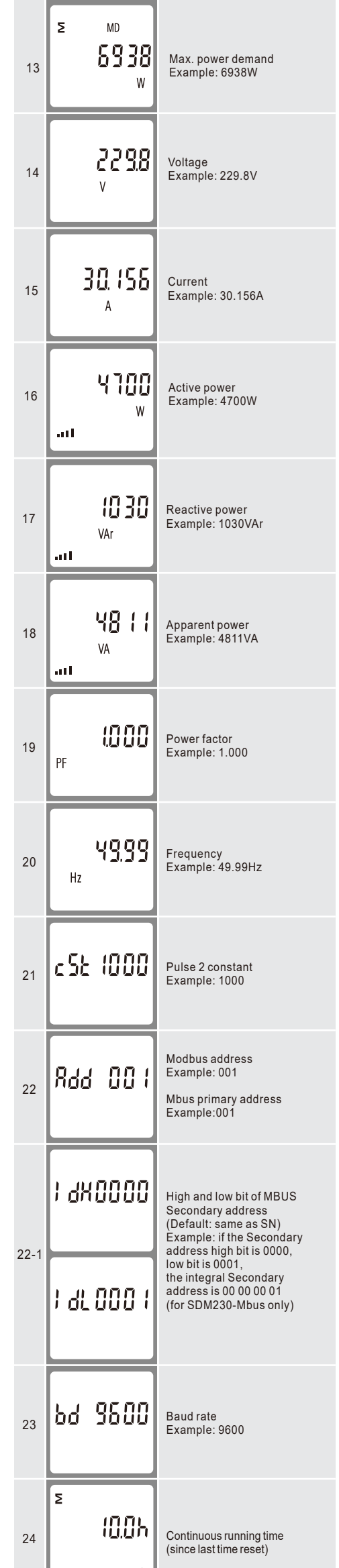

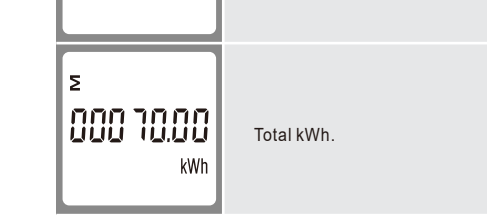

Total kWh→ Import kWh→Export kWh→ Resettable kWh→ total kVArh→Import kVArh→ Export kVArh→resettable kVArh → Max. Power Demand→ Voltage →Current→W VAr →VA→ Power Factor→Frequency →Pulse Constant Display No:1,4~7,10~21.

#### **\*For SDM230-Pulse:**

#### **\*For SDM230M-DI:**

Total kWh→ Import kWh→Export kWh→ Resettable kWh →Total kVArh→Import kVArh→ Export kVArh→ Resettable kVArh→ Max. Power Demand → Voltage → Current → W  $\rightarrow$  VAr  $\rightarrow$  VA  $\rightarrow$  Power Factor  $\rightarrow$  Frequency  $\rightarrow$  DI1  $\rightarrow$  DI2  $\rightarrow$ Modbus ID → Baud Rate → Continuous Running Time Display No:1,4~7,10~20,22~26.

This unit can measure energy from two different power supplies. For example, when public grid is power off and electric generator is on, the meter switches to tariff 2 measurement automatically. The meter can also be used as a tariff meter. The tariff is controlled by an external time relay.

#### **Scroll display by buttons:**

#### **Safety Instruction**

The Installation instructions do not include a complete list of all safety measures necessary for operating the device. Special operating conditions may require additional measures. The installation instructions contain notes that must be observed for your personal safety to prevent property damage. Safety instructions in this document are highlighted with a warning

triangle and are presented as follows depending on the level of risk. The General warning symbol calls attention to possible risks of injury. Observe all the instructions listed under the symbol to prevent injuries or even death

This additional symbol indicates any electrical danger that can result in serious injuries or death

**Attention** 

Warns of an imminently dangerous situation that can result in property damage or environmental damage in the event of noncompliance

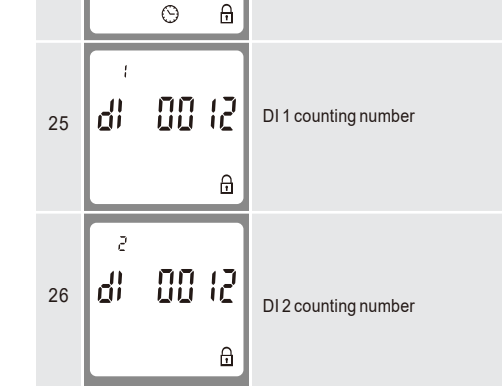

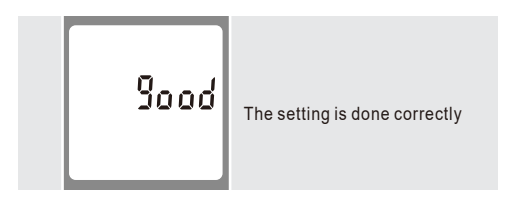

#### *2.4 Set-up Mode*

\*Maximum operating and storage temperatures are in the context of typical daily and seasonal variation.

#### *3.3 Environment*

Din rail dimensions Mounting Ingress protection **Material** 

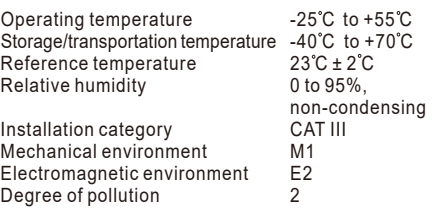

#### *3.8 Mechanics*

36x100x63 (WxHxD)

# **4.Dimensions**

Per DIN 43880 DIN rail 35mm IP51 (indoor) Self-extinguishing UL94V-0

### *6.2 SDM230-V2*

# *6.Wiring Diagram*

## *6.1 SDM230-V1*

**Declaration of Conformity(for the MID approved version meter only)** 

**We Zhejiang Eastron Electronic Co.,Ltd. Declare under our sole responsibility as the manufacturer that the single phase multi-funtion electrical energy meter "SDM230 Series" correspond to the production model described in the EU-type examination certificate and to the requirements of the Directive 2014/32/EU EU type examination certificate number 0120/SGS0206**.  **Identification number of the NB0598**

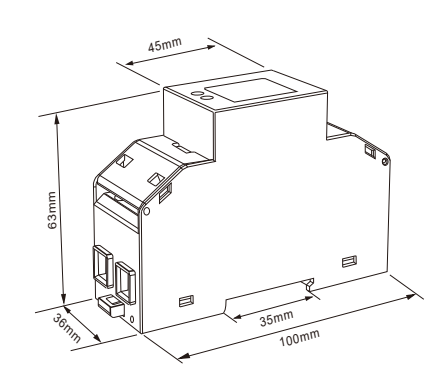

*5.Installation and Sealing*

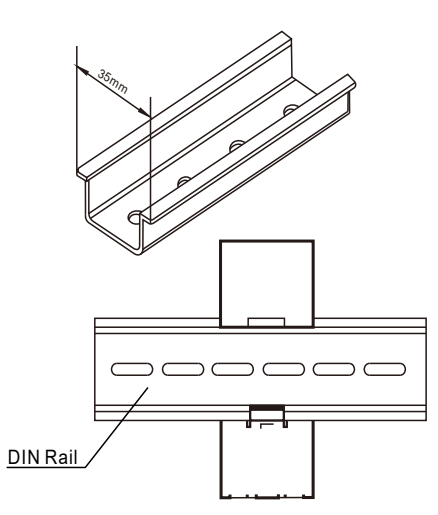

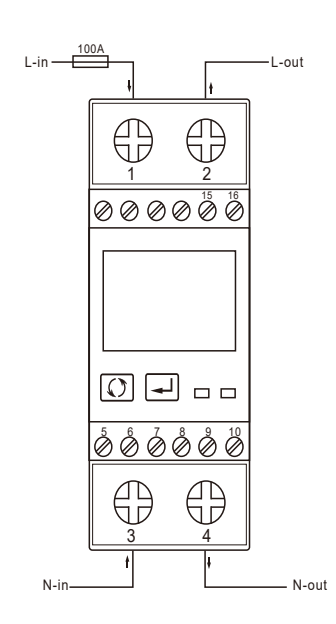

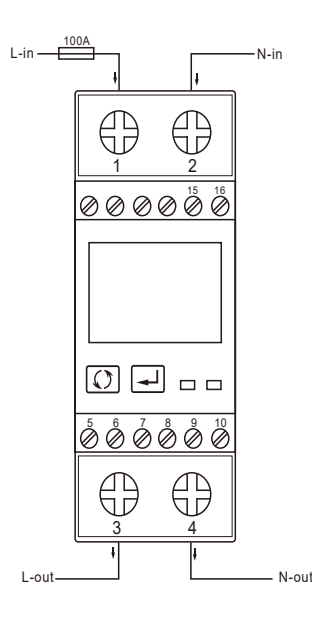

#### **6.3 Definitions of other terminals**

Voltage **Current** Frequency Active power Reactive power Apparent power Active energy

Reactive energy

**3.Specifications**  $\triangle$ 

#### **3.1 General Specifications**

0.5% of range maximum 0.5% of nominal 0.2% of mid-frequency 1% of range maximum 1% of range maximum 1% of range maximum Class 1 IEC62053-21 Class B EN50470-1/3 Class 2 IEC62053-23

*3.2 Accuracy*

The meter provides a RS485 port for remote communication. Modbus RTU is the protocol applied. For Modbus RTU, the following RS485 communication parameters can be configured from the set-up menu. Baud rate: 1200, 2400, 4800, 9600, 19200, 38400 bps Parity: NONE/ODD/EVEN Stop bits: 1 or 2 Modbus Address: 1 to 247

#### *3.6 RS485 Output for Modbus RTU* **\*Not for SDM230-Pulse or SDM230-Mbus**

ne new pulse c option, the user needs to press the "Enter" button to confirm

The meter provides a Mbus Port for remote communication. the meter adopts EN13757-3 Mbus communication protocol. The communication parameters can be configured via the set-up mode. Baudrate: 300,600,1200,2400,4800,9600 bps Parity: NONE/ODD/EVEN Stop bits: 1 or 2 Primary address: 001~250 Secondary address: 00000001~99999999

#### *3.7 Mbus*

**\*For SDM230-Mbus only**

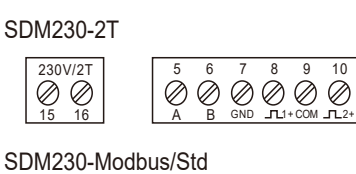

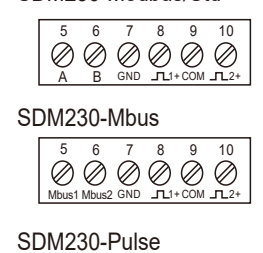

 $6 \quad 7 \quad 8$  $\oslash$   $\oslash$   $\oslash$   $\oslash$   $\oslash$  $TL1+COM$   $TL2+$ 

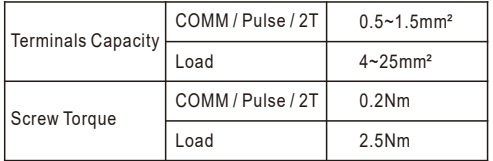

Voltage AC (Un) Voltage range Base current (Ib/Iref) Max. current (Imax) Mini current (Imin) Starting current Power consumption Frequency

> AC voltage withstand Impulse voltage withstand Over current withstand Pulse 1 output rate Pulse 2 output rate Display Max. reading

230V 176~276V AC 10A 100A(65A for ETL version) 0.5A 0.4% of Ib/Iref  $<sub>2W/10VA</sub>$ </sub> 50Hz(for MID version) 50/60Hz ± 2% (for non-MID version) 4KV for 1 min 6KV-1.2uS waveform 30Imax for 0.01s configurable, default 1000i/kWh non-configurable,1000i/kWh LCD with backlit 999999.9kWh

"Enter" button to

isting time

*e* Enter" button to

# *3.5 Digital Inputs*

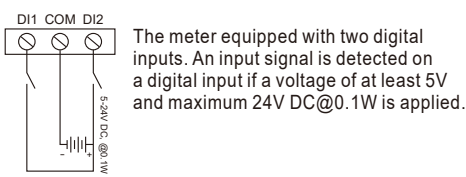

**\*For SDM230M-DI only**

SDM230M-DI

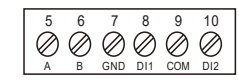

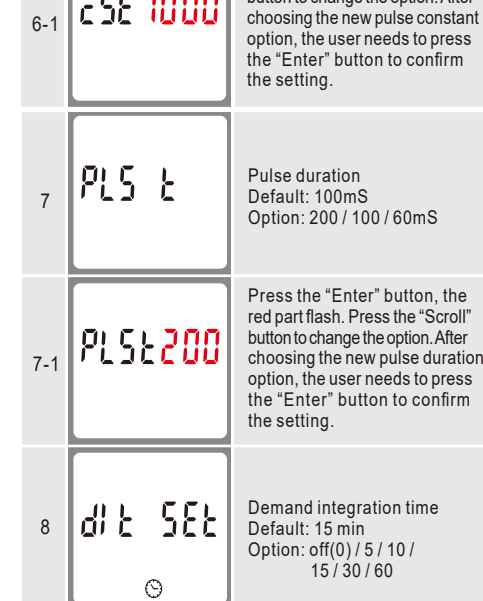

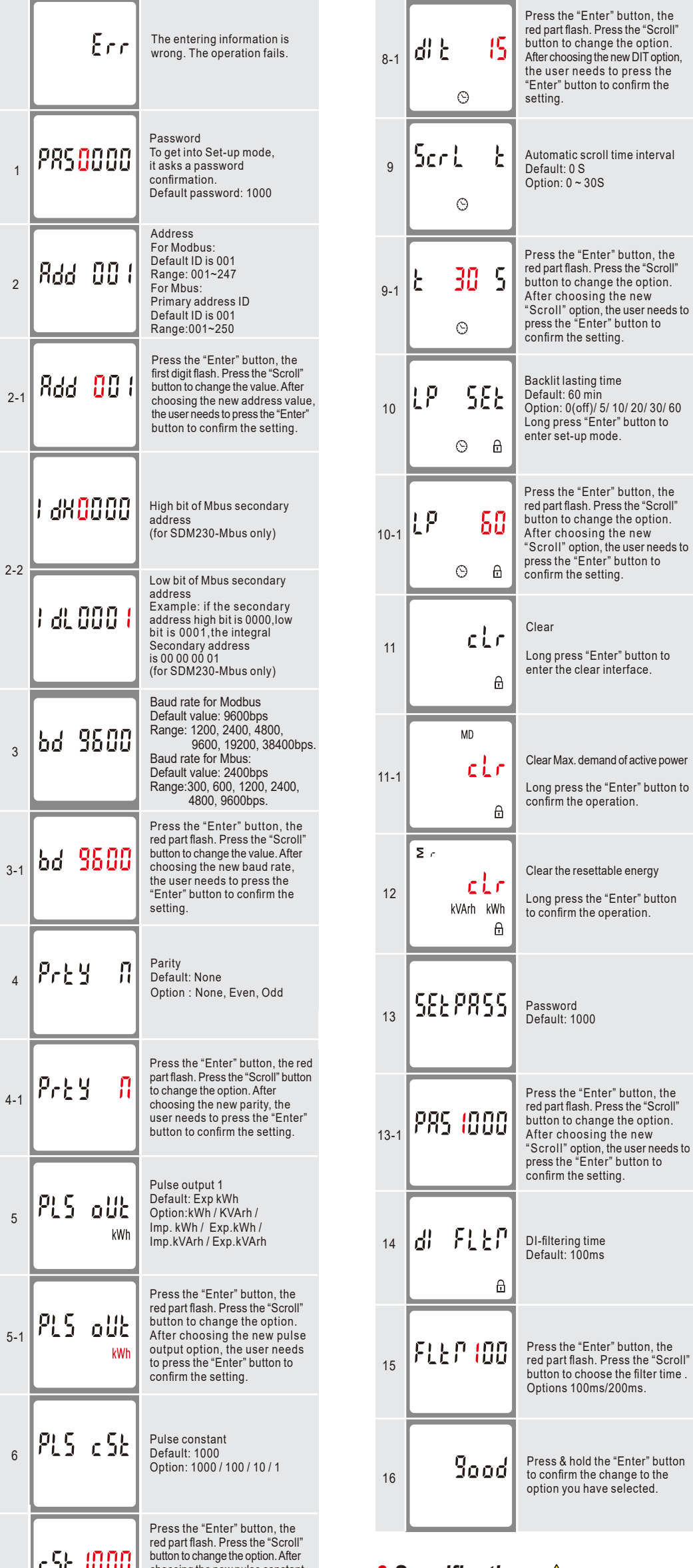

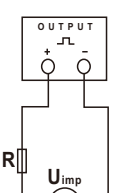

ATTENTION: Pulse output must be fed as shown in the wiring diagram on the<br>left. Scrupulously respect polarities and the connection mode. Opto-coupler with potential-free SPST-NO Contact.

Contact range:5~27VDC Max. current Input:27mA DC.

The pulse output 1 can be set to generate pulses to represent total kWh, total kVArh,import kWh, export kWh,import kVArh, export kVArh. **\****Not for SDM230M-DI*

Constant can be set to 1000/100/10/1 impulse per kWh or kVArh. Pulse width 200/100/60mS.

# *3.4 Pulse Output*

IMPORTER: Prima Group 2004 LTD, Bulgaria, 1784 Sofia, Mladost 1, bl. 144, Ground Floor; Phone: +359 2 988 45 72;

**RoHS** 

 $C \in$ 

**MID**